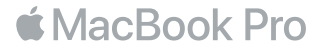

#### Tervetuloa MacBook Prohon.

Aloitetaan. MacBook Pro käynnistyy automaattisesti, kun avaat kannen. Käyttöönottoapuri opastaa sinut muutamien helppojen alkuvaiheiden läpi, niin pääset tositoimiin. Se opastaa sinua Wi-Fi-verkkoon yhdistämisessä, käyttäjätilin luomisessa, Touch ID:n sekä Apple Payn käyttöönottossa ja Sirin käyttämisessä. Se voi myös siirtää dokumentteja, kuvia, musiikkia ja muuta uudelle MacBook Prollesi toiselta Macilta tai PC:ltä.

Voit kirjautua sisään Apple ID:lläsi Käyttöönottoapurissa. Näin saat tilin käyttöön App Storessa ja iTunes Storessa sekä ohjelmissa kuten Viestit ja FaceTime. Saat käyttöösi myös iCloudin, jolloin kaikilla ohjelmilla (kuten Mail, Yhteystiedot, Kalenteri ja Safari) on uusimmat tietosi. Jos sinulla ei ole Apple ID:tä, voit luoda sellaisen helposti Käyttöönottoapurissa.

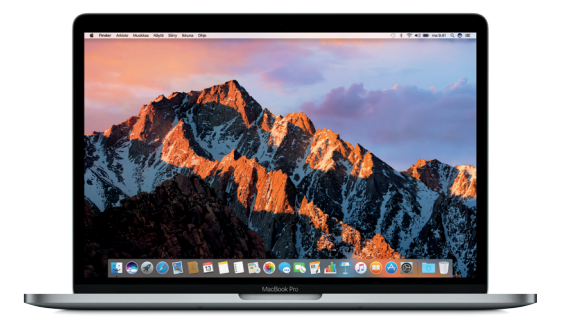

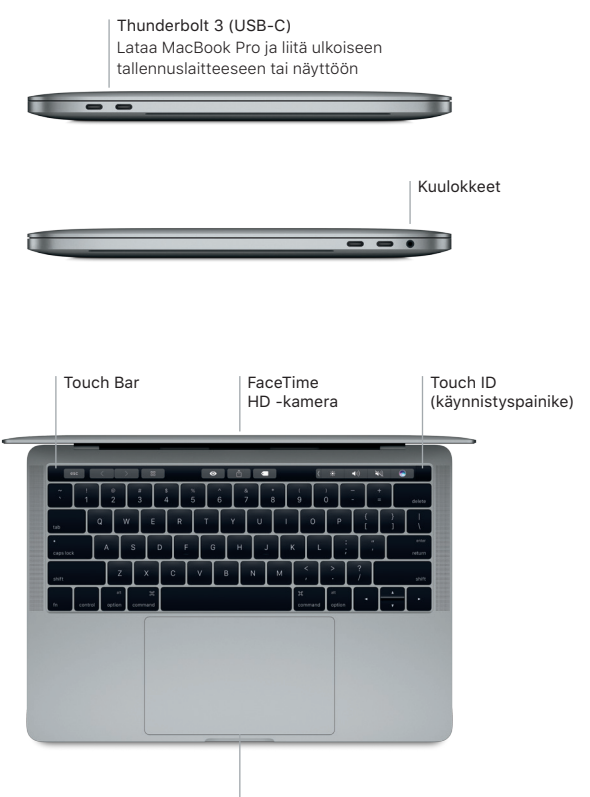

Force Touch -ohjauslevy

## Työpöytään tutustuminen

MacBook Pron työpöydällä voit löytää kaiken ja tehdä mitä tahansa. Pidä useimmin käyttämäsi ohjelmat näytön alareunassa olevassa Dockissa. Avaa Järjestelmäasetukset ja muokkaa työpöytää ja muita asetuksia. Klikkaamalla Finder-kuvaketta pääset kaikkiin tiedostoihisi ja kansioihisi.

Yläreunan valikkorivissä on hyödyllistä tietoa MacBook Prostasi. Voit tarkistaa langattoman internet-yhteyden tilan klikkaamalla Wi-Fi-kuvaketta. Siri on aina valmiina auttamaan sinua tietojen ja tiedostojen löytämisessä ja monenlaisten tehtävien hoitamisessa Macilla vain ääntäsi käyttäen.

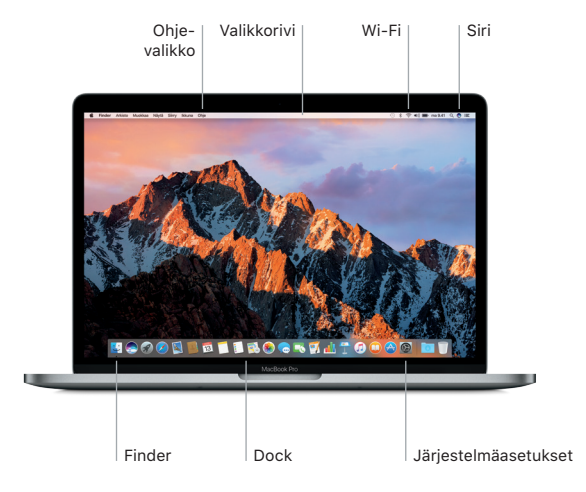

# Touch Barin ja Touch ID:n käyttäminen

Näppäimistön yläosassa oleva Touch Bar muuttuu dynaamisesti käyttämäsi ohjelman ja toimintasi mukaan. Touch Barissa voit käyttää tuttuja eleitä, kuten liu'uttamista ja napautusta. Usein käytetyt järjestelmäsäätimet, kuten äänenvoimakkuus ja kirkkaus, sijaitsevat oikealla olevassa säätönauhassa. Laajenna tai pienennä säätönauhaa napauttamalla tai pyyhkäisemällä nuolta ( ).

Touch ID -anturi on Touch Barin oikealla puolella. Kun olet ottanut Touch ID:n käyttöön, voit käyttää sormenjälkeäsi MacBook Pron avaamiseen sekä ostosten tekemiseen App Storessa, iBooks Storessa, iTunes Storessa ja useilla suosikkiverkkosivustoillasi Apple Payn avulla.

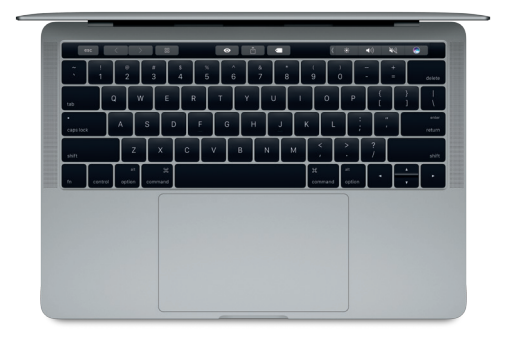

## Ohjaa Maciasi Multi-Touch-eleillä

MacBook Prossa voi tehdä monia asioita yksinkertaisilla eleillä ohjauslevyllä. Lisäksi ohjauslevy tunnistaa paineen, eli se voi erottaa kevyen klikkauksen voimakkaasta painalluksesta. Jos haluat lisätietoja, valitse Dockissa Järjestelmäasetukset ja klikkaa sitten Ohjauslevy.

- Klikkaus Paina mitä tahansa kohtaa ohjauslevyllä.
- **••** Toissijainen klikkaus (oikealla klikkaus) Avaa oikotievalikoita klikkaamalla kahdella sormella.
- Kahden sormen vieritys Vieritä ylös, alas tai sivuille vetämällä kahta sormea ohjauslevyllä.
- Selaa pyyhkäisemällä

Selaa muun muassa verkkosivuja ja dokumentteja pyyhkäisemällä kahdella sormella.

#### Tietojen varmuuskopioiminen

Voit varmuuskopioida MacBook Pron langattomasti Time Machinella, jos sinulla on AirPort Time Capsule (myydään erikseen). Aloita avaamalla Järjestelmäasetukset ja klikkaamalla Time Machine -kuvaketta.

## Tärkeä huomautus

Lue tämä dokumentti ja MacBook Pro -tietoja-oppaan turvallisuustiedot ennen tietokoneen käyttämistä.

# Lisätietoja

Jos haluat näyttää *MacBook Pron perusteet* -oppaan iBooksissa, avaa iBooks ja etsi sitten iBooks Storessa sanoilla "MacBook Pron perusteet". Esittelyjä ja lisätietoja MacBook Pron ominaisuuksista ja muusta löytyy osoitteesta [www.apple.com/fi/](http://www.apple.com/fi/macbook-pro) [macbook-pro.](http://www.apple.com/fi/macbook-pro)

## **Ohie**

Löydät vastauksia kysymyksiisi sekä ohjeita ja vianmääritystietoja Mac-ohjeesta. Klikkaa Finder-kuvaketta, klikkaa valikkorivillä Ohje ja valitse Mac-ohje tai "Tutustu Maciin".

#### macOS-lisäohjelmat

Jos sinulla on ongelma MacBook Prosi kanssa, macOS-lisäohjelmilla voit palauttaa ohjelmat ja tiedot Time Machine -varmuuskopiosta tai asentaa macOS:n ja Applen ohjelmat uudelleen. Jos MacBook Pro havaitsee ongelman, avaa macOS-lisäohjelmat käynnistämällä tietokone uudelleen pitäen samalla komento- ja R-näppäimiä painettuna.

# Tuki

MacBook Pron teknistä tukea on saatavana osoitteessa [www.apple.com/fi/support/](http://www.apple.com/fi/support/macbookpro) [macbookpro](http://www.apple.com/fi/support/macbookpro). Voit myös soittaa numeroon 0800-96372. [www.apple.com/support/country](http://www.apple.com/support/country)

Jotkin ominaisuudet eivät ole saatavilla kaikilla alueilla.